## Настройка календаря бухгалтера

На главной странице есть возможность настроить календарь бухгалтера - выбрать отчеты, информацию о сроках сдачи которых хотите добавить в список дел.

## Для настройки календаря нажмите на шестеренку:

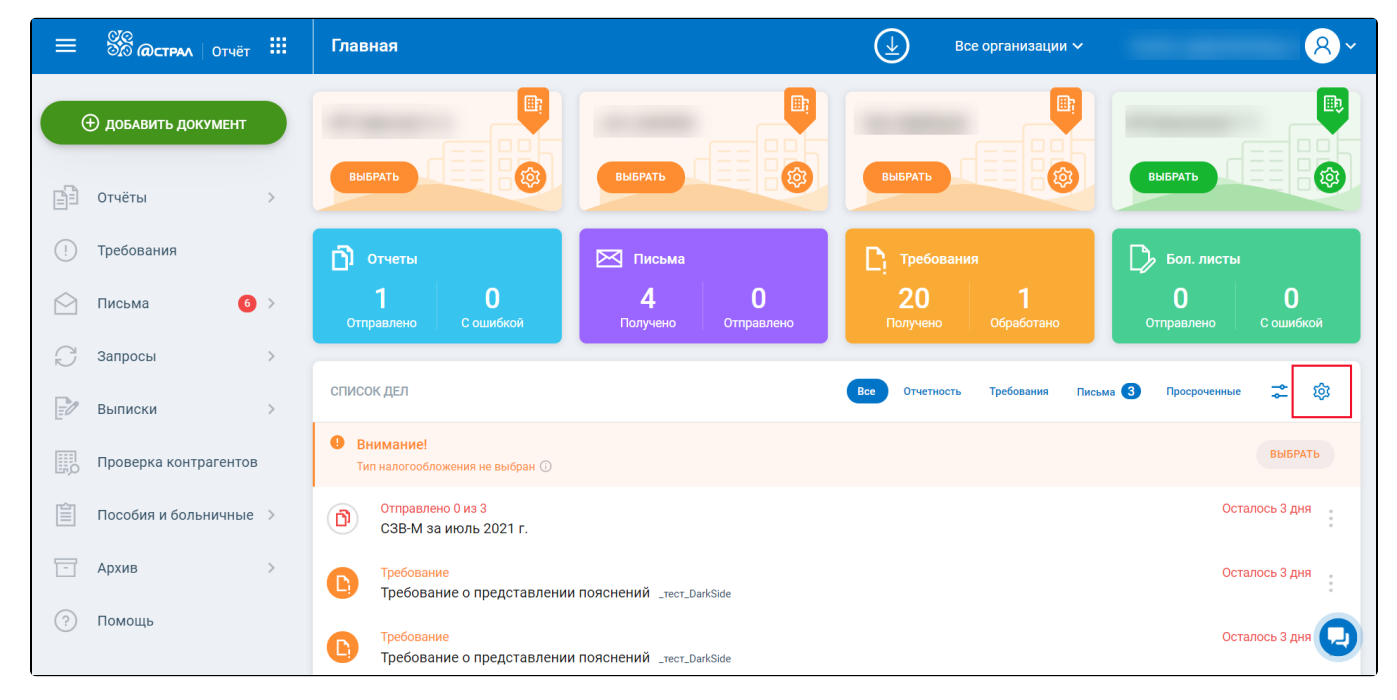

## Откроется окно Настройки календаря бухгалтера. Выберите организацию:

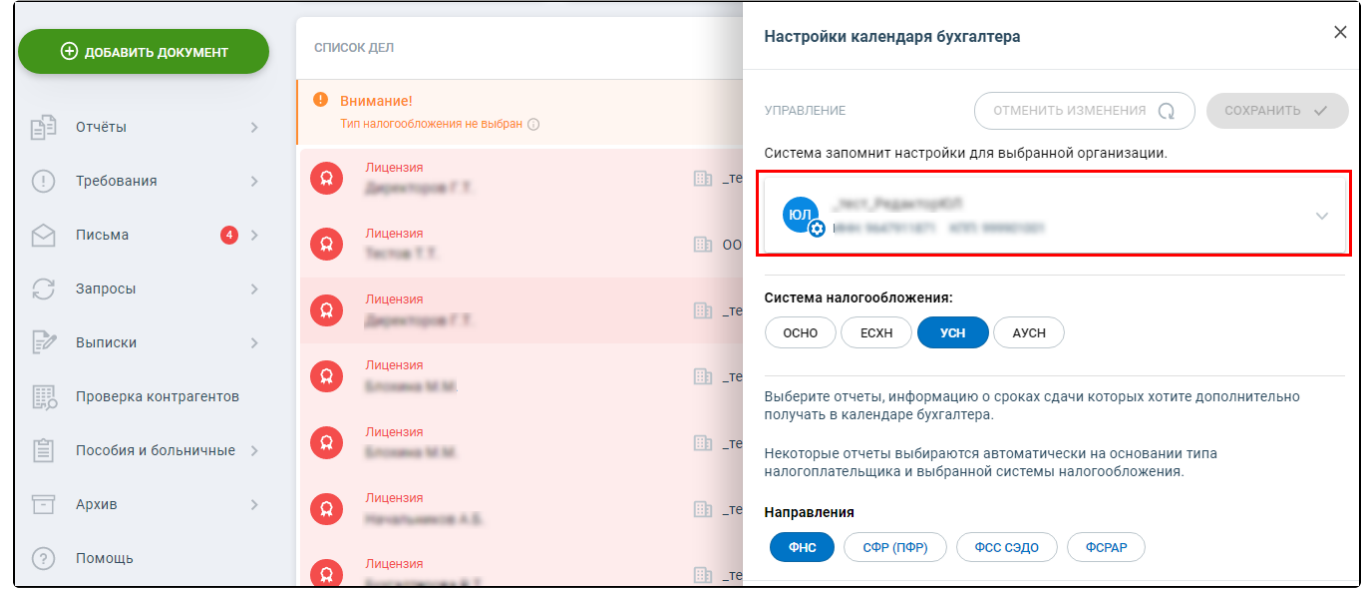

Выберите систему налогообложения:

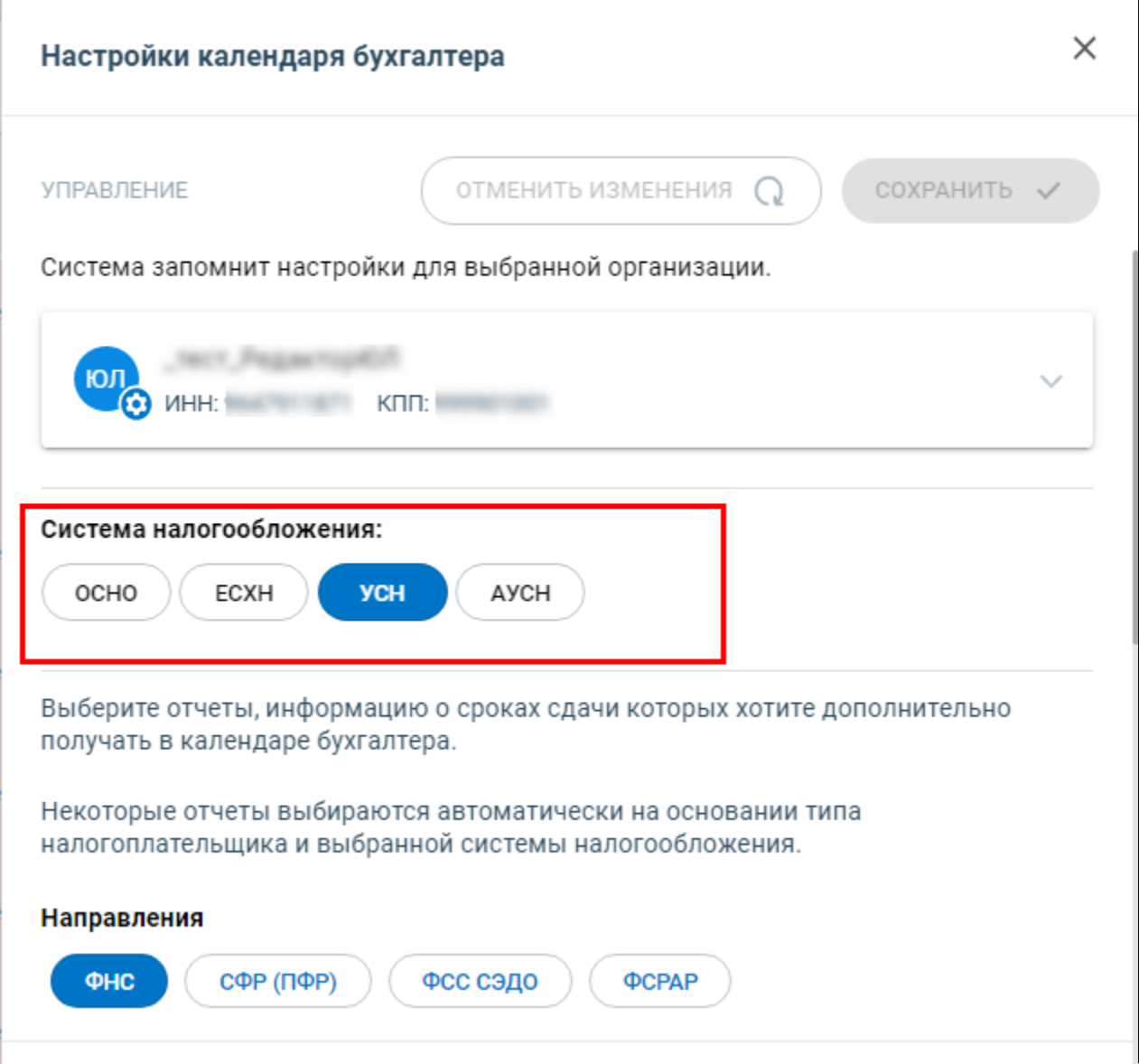

Ес<u>ли</u> система налогообложения уже была выбрана (при добавлении организации, в карточке организации, в списке дел), это отобразится в на<mark>стр</mark>ойках календаря.

При выборе направления откроется список отчетов. Отметьте отчеты, информацию о сроках сдачи которых хотите дополнительно получать в списке дел:

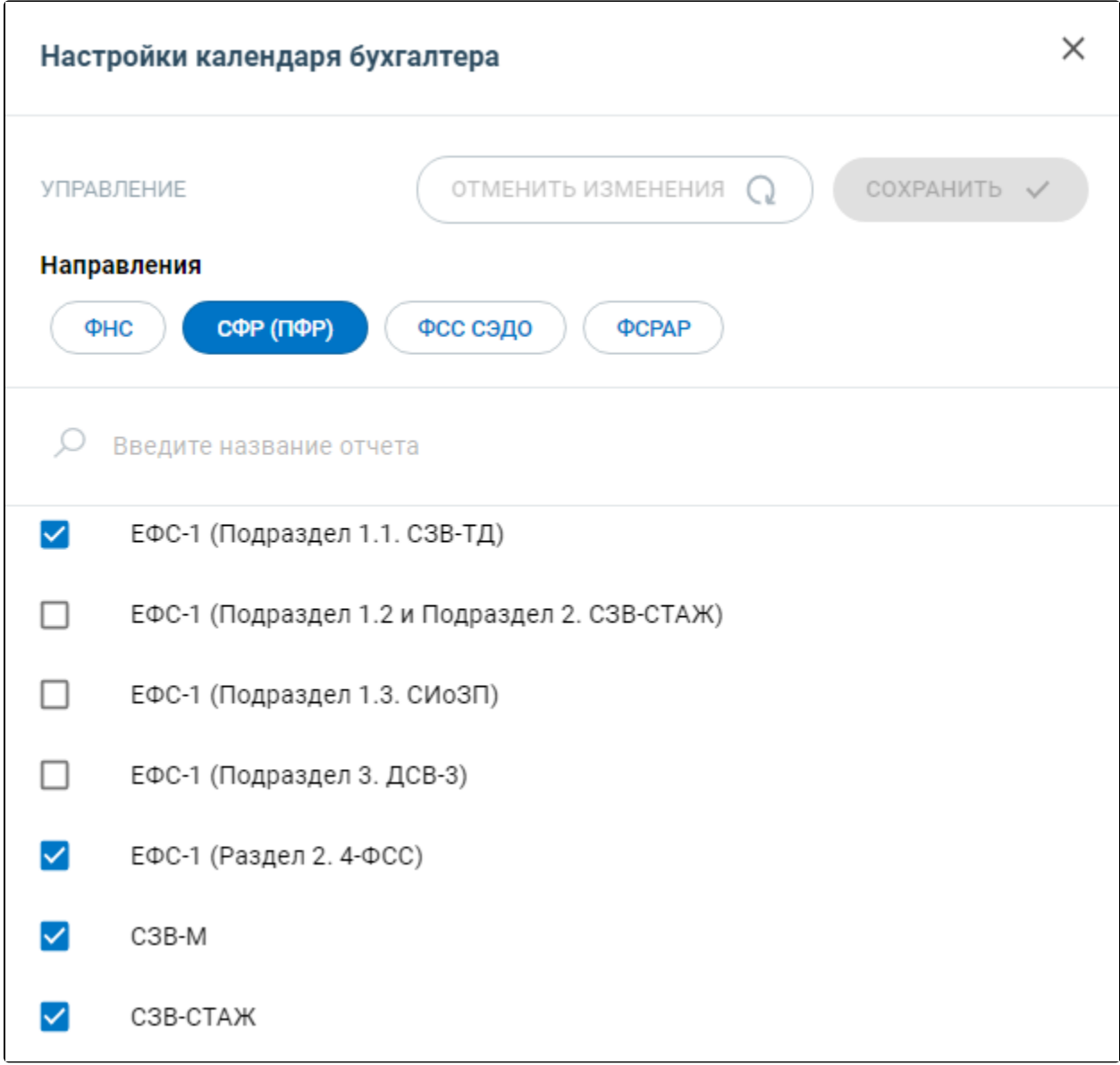

От<u>че</u>ты, обязательные для сдачи, выбираются автоматически на основании типа налогоплательщика и системы налогообложения. Их нельзя убрать.

При необходимости настройте календарь для других организаций. Для завершения настройки нажмите Сохранить:

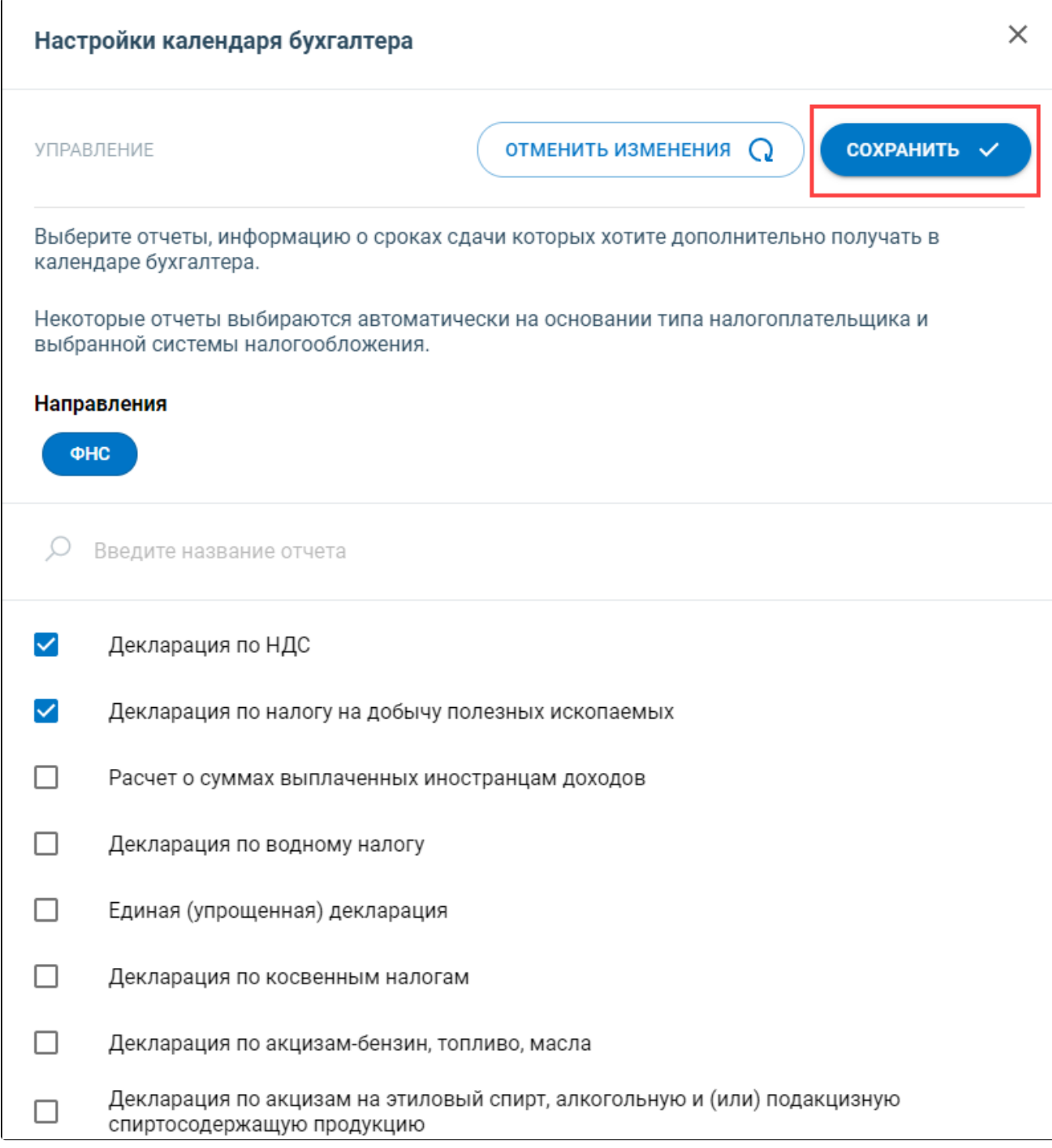

Если были выбраны дополнительные отчеты, возле названия организации появится шестеренка:

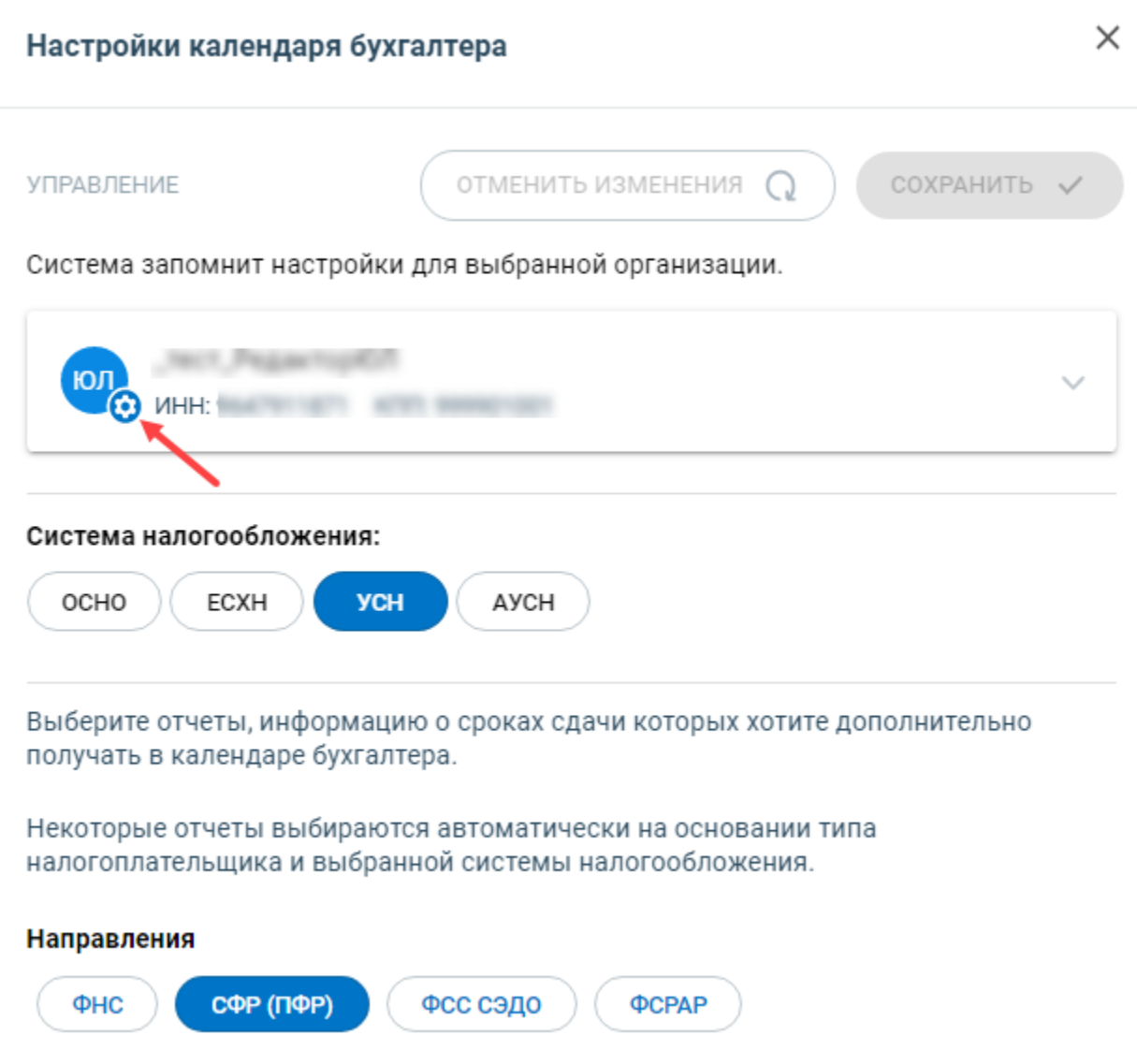

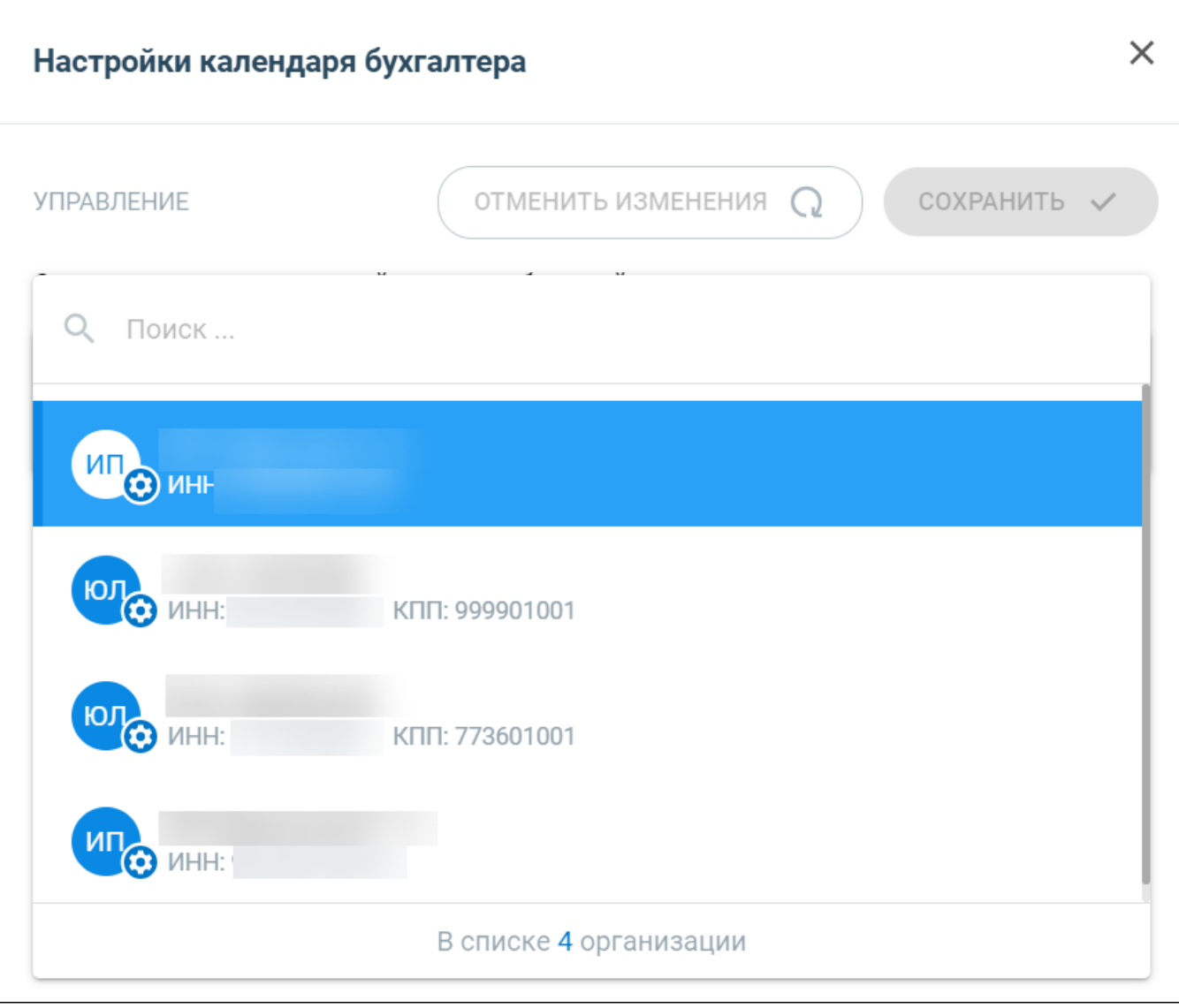